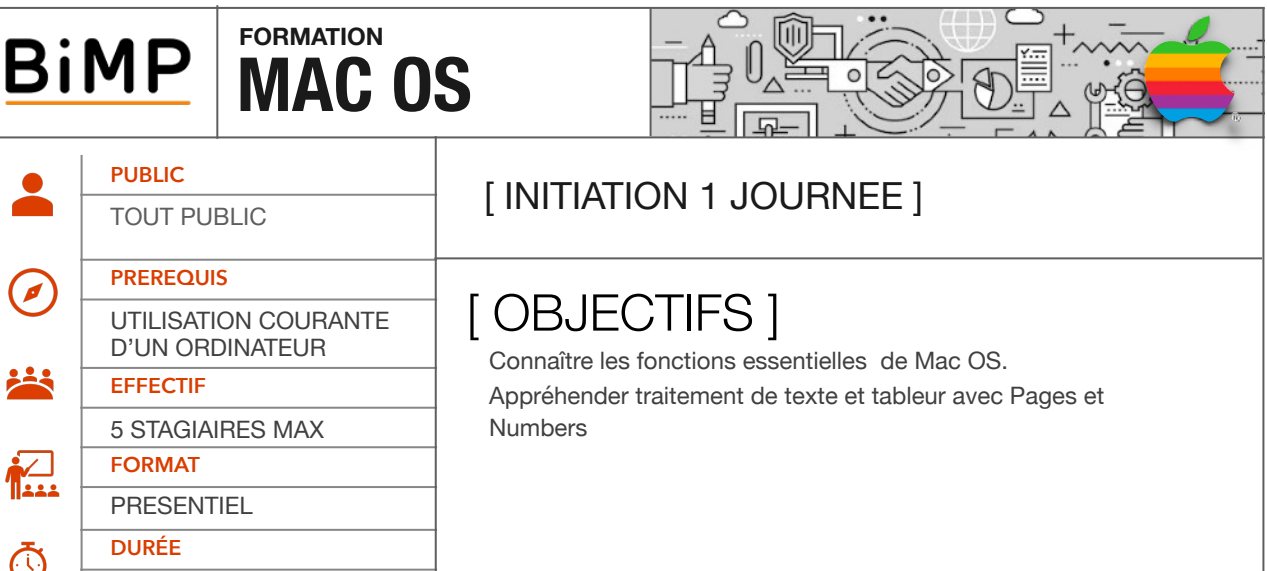

# [ PROGRAMME ]

## ๏ L'ENVIRONNEMENT MAC OS :

- Naviguer sur le nouveau système d'exploitation
- Arborescence

7 HEURES

- Menus
- Le clavier et ses raccourcis
- Extinction, mise en veille
- Reprendre ses repères :
- Outils et logiciels de base
- Panneau de configuration / Préférences Système
- Captures d'écran, imprimantes, scanner...
- PDF et images dans "Aperçu"
- Bureautique et Internet
- Les navigateurs Web
- Les spécificités du nouvel environnement :
- Installation de programmes
- Personnaliser son environnement de travail
- Gestion des périphériques (Clés usb, Disques durs, CD/DVD)

## ๏ LA SUITE IWORK

- **- Pages / Numbers**
- **- Interopérabilité avec Office**
- Options de format
- **- Taper du texte ou le dicter**
- Aspect du texte, police, sous-ligner, espace entre les caractères
- Formater des documents
- Mise en forme du texte (saut de ligne, saut de page, saut de section, saut de colonne)
- Les en-têtes et pieds de page
- Insérer des images, figures et contenus multimédias
- Insertion dans la page ou dans le texte
- Mises en formes des objets
- Insérer des tableaux
- Travail dans les cellules
- Insérer des graphiques
- Utilisation des styles
- Conception d'un modèle de document
- Définition d'un document à utiliser comme modèle personnalisé
- Enregistrement d'un modèle personnalisé
- Impression et partage de document Pages
- Aperçu du document avant son impression
- Présentation des fonctions de continuité
- Présentation de Pages dans le cloud

#### **- Feuilles et formules dans Numbers**

- Réaliser des calculs
- Qu'est-ce qu'une formule dans Numbers ?
- Création de formules mathématiques
- Les formules de base (+, -, x, sommes, moyenne, etc.)
- Création de graphiques à partir de données

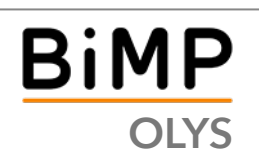

BIMP - 2 Rue des Erables

CS 21055 - 69760 LIMONEST FR - formation@bimp.fr

La société OLYS est immatriculée en tant qu'organisme de<br>**OLYS** par le Service de Contrôle de la Formation Professionnelle.<br> **OLYS** par le Service de Contrôle de la Formation Professionnelle.

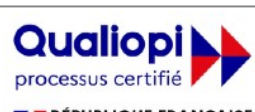

**E I** RÉPUBLIQUE FRANÇAISE LA CERTIFICATION QUALITÉ A ÉTÉ DÉLIVRÉE AU<br>TITRE DE LA CATÉGORIE : ACTIONS DE FORMATION

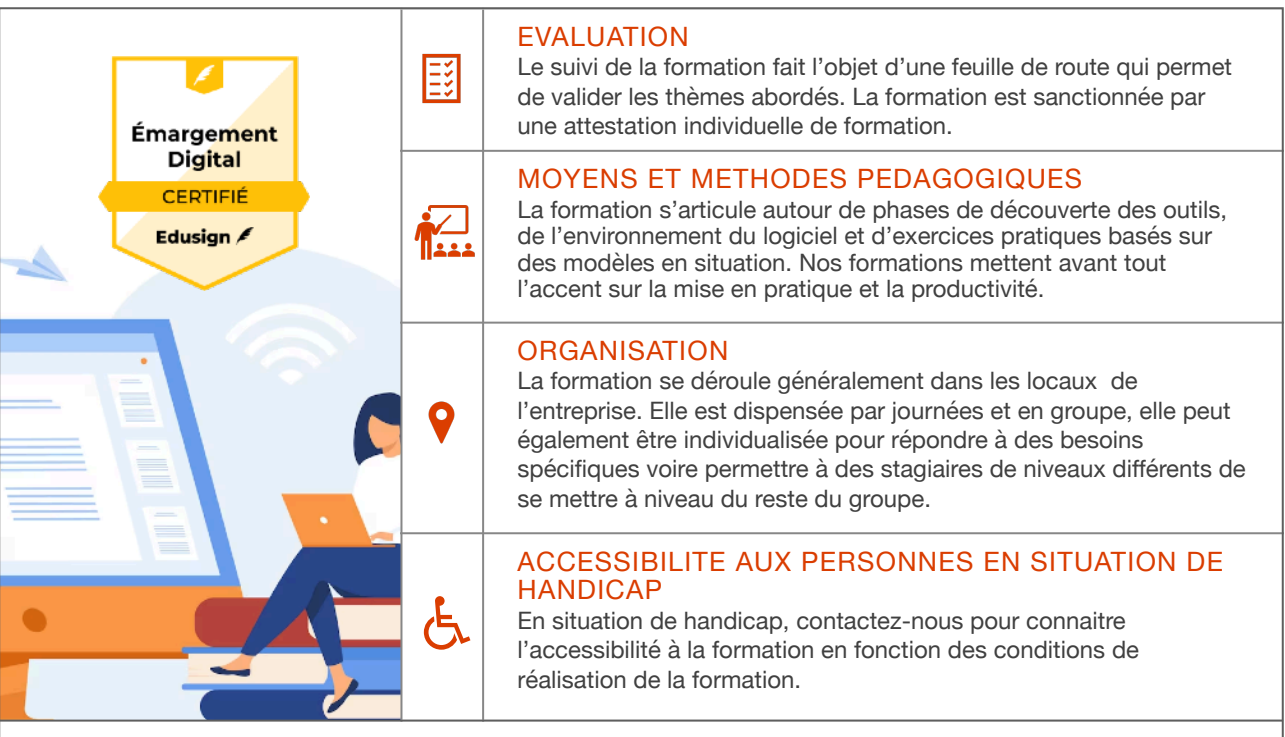

#### NOTES

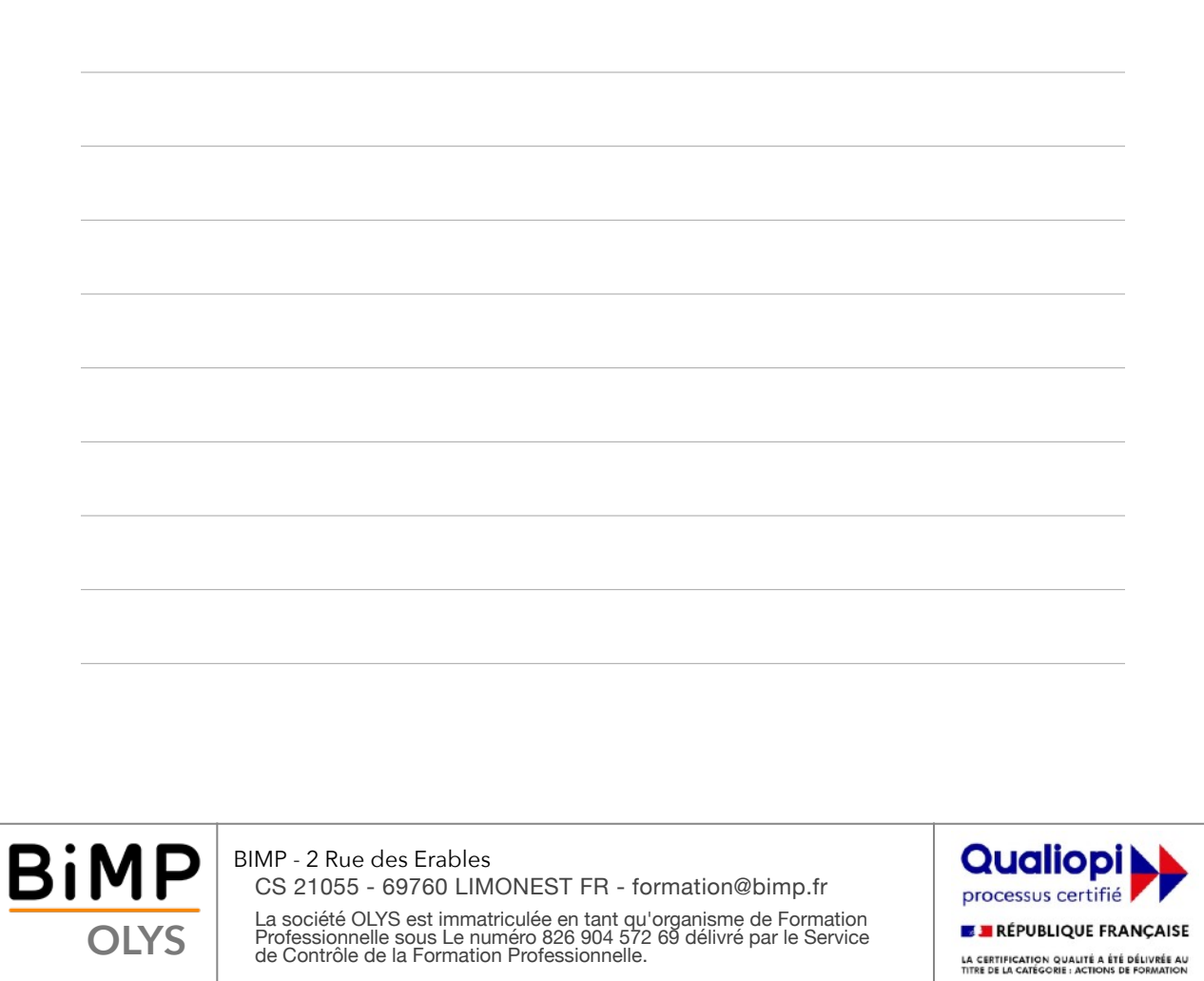